# 무선 사이트 설문 조사 FAQ

# 목차

소개 사이트 설문조사란? 무선 사이트 설문조사의 필요성은 무엇입니까? 적절한 사이트 설문조사가 해결해야 하는 설계 제약 조건은 무엇입니까? 무선 사이트 설문조사 결과는 무엇입니까? 사이트 설문조사를 완료하기 위해 필요한 기본 장비는 무엇입니까? 사이트 설문조사를 수행하는 단계는 무엇입니까? NEMA(National Electronics Manufacturer Association) 엔클로저란 무엇입니까? ACU(Aironet Client Utility) 사이트 설문조사 툴의 기능은 무엇입니까? ACU(Aironet Client Utility) 사이트 설문조사 툴을 사용할 수 있는 두 가지 모드는 무엇입니까? ACU(Aironet Client Utility)에서 LSM(Link Status Meter) 유틸리티를 사용하는 것은 무엇입니까? ACU(Aironet Client Utility) 사이트 설문조사 툴을 사용하여 사이트 설문조사를 수행할 때 따라야 할 지침은 무엇입니까? ADU(Aironet Desktop Utility)와 함께 사용할 수 있는 사이트 설문조사 툴이 있습니까?CB21AG 무 선 카드를 사용하는데 ADU에 사이트 설문조사 도구가 표시되지 않습니까? Cisco.com에서 최신 버전의 Aironet Desktop Utility(ADU)를 설치했습니다.그러나 ADU에서 사이트 설문 조사 도구를 찾을 수 없습니까? ADU(Aironet Client Desktop) 및 ACU(Aironet Client Utility)에서 제공하는 사이트 설문조사 도구를 사용하는 방법을 자세히 설명하는 문서를 어디에서 찾을 수 있습니까? Cisco Aironet 1131 및 1242 액세스 포인트를 사용하여 사이트 설문조사를 수행한 다음 그 결과를 사용하여 Airespace Wireless 솔루션을 구축할 수 있습니까? Aironet Client Utility(ACU) 및 Aironet Desktop Utility(ADU) Site Survey 툴을 사용하여 전체 사이트 조사를 수행할 수 있습니까? 802.11b 클라이언트 카드를 사용하여 802.11g 액세스 포인트에 대한 사이트 설문조사를 수행할 수 있습니까? 사무실에 Cisco Aironet 1242 액세스 포인트(AP)를 설치해야 합니다.사이트 설문조사에 AP 1232를 사용할 수 있습니까? Aironet 1210 액세스 포인트의 커버리지를 측정해야 하며 노트북 컴퓨터에서 Aironet Desktop Utility(ADU) Site Survey 툴을 사용하고 싶습니다.그러나 대상 액세스 포인트의 커버리지 가장자리 를 찾기 전에 랩톱이 다른 액세스 포인트로 로밍되는 것을 막을 수 없습니다.대상 액세스 포인트에 서 랩톱이 로밍되지 않도록 할 수 있는 방법이 있습니까?ADU에서 "기본 설정 AP"를 설정했지만, 로밍이 차단되지는 않습니까? WLAN(무선 LAN) 네트워크에 음성 기반 애플리케이션이 있는 경우 사이트 설문조사 절차가 변경됩 니까? Cisco에서 권장하는 다양한 유형의 음성 사이트 설문조사는 무엇입니까? 사이트 설문조사를 수행할 때 찾아야 하는 RF(Radio Frequency) 간섭의 가능한 원인은 무엇입니까

?

WLSE(Wireless LAN Solution Engine)가 있습니다. 사이트 설문조사를 수행하는 데 이 기능을 사용 할 수 있습니까?

WLSE(Wireless LAN Solution Engine)에서 사이트 조사를 수행하려면 WDS(Wireless Domain

Services)를 구성해야 합니까?

채널 사용률이란 무엇입니까?

각 환경에 대해 권장되는 최소 또는 단일 소음 비율은 얼마입니까?

Cisco a/b/g wi-fi 카드(CB21AG)를 사용하며 최신 드라이버를 사용합니다.Aironet Site Survey Utility를 사용합니다.액세스 포인트(AP) Scan List(스캔 목록) 탭 아래에 네트워크 이름이 없지만 AP 이름이 있는 AP(예: SSID)가 있는 AP가 몇 개 있습니다.AP 이름 정보란?AP 이름은 볼 수 있지 만 SSID는 볼 수 없는 이유는 무엇입니까?이 AP는 802.11b인 몇 개의 AP에 있는 것으로 보입니다 .이 정보는 Aironet 확장을 사용할 때만 릴레이됩니까? Pico Cell Mode 기능이란 무엇이며, WLAN 환경에서 성능을 어떻게 최적화합니까? SNR(Signal-to-Noise Ratio)이란 무엇입니까? DCA(Dynamic Channel Assignment) 및 TPC(Transmit Power Control)와 같은 RRM(Radio Resource Management)의 동적 제어 기능을 사용해야 합니까? 아니면 사이트 설문조사에서 받은 정적 값을 사용해야 합니까?RRM(Dynamic Method)을 사용하여 무선에서 VoIP를 사용하는 경우 문제가 발생합니까? Cisco Unified Wireless Network에 Cisco 7920 IP Phone을 구축할 계획입니다.최적의 성능을 얻기 위해 이 IP 전화 모델을 구축하는 데 모범 사례 또는 요구 사항 지침이 있습니까?

[관련 정보](#page-8-0)

# 소개

이 문서에서는 무선 사이트 설문조사에 대한 가장 자주 묻는 질문(FAQ)에 대한 정보를 제공합니다.

# Q. 사이트 설문조사란 무엇입니까?

A. RF(Radio Frequency) 사이트 설문조사는 무선 네트워크 구축의 첫 번째 단계이며, 원하는 작동 을 보장하는 가장 중요한 단계입니다.사이트 설문조사는 작업별 프로세스로, 조사자가 RF 동작을 이해하고, RF 커버리지 영역을 검색하며, RF 간섭을 확인하고, 무선 장치의 적절한 배치를 결정하 는 것입니다.

# Q. 무선 사이트 설문조사의 필요성은 무엇입니까?

A. 무선 네트워크에서는 RF(Radio Frequency) 신호가 시설의 모든 부분에 도달하지 못하도록 하는 많은 문제가 발생할 수 있습니다.RF 문제의 예로는 다중 경로 왜곡, 숨겨진 노드 문제, 근거리/원거 리 문제 등이 있습니다.이러한 문제를 해결하려면 이러한 문제가 발생하는 지역을 찾아야 합니다 .사이트 설문조사를 통해 이러한 작업을 수행할 수 있습니다.사이트 설문조사는 특정 시설에서 RF 커버리지의 컨투어를 정의하는 데 도움이 됩니다.이를 통해 다중 경로 왜곡이 발생할 수 있는 지역, RF 간섭이 많은 영역을 파악하고 이러한 문제를 해결할 솔루션을 찾을 수 있습니다.시설에서 RF 커 버리지 영역을 결정하는 사이트 설문조사는 기업의 비즈니스 요구 사항을 충족하기 위해 필요한 무 선 장치의 수를 선택하는 데 도움이 됩니다.

# Q. 적절한 사이트 설문조사가 해결해야 하는 설계 제약 조건은 무엇입니까?

A. 사이트 설문조사를 수행하는 동안 고려해야 하는 4가지 주요 설계 요구 사항은 다음과 같습니다.

- 1. 고가용성
- 2. 확장성
- 3. 관리 용이성
- 4. 상호 운용성

# Q. 무선 사이트 설문조사의 결과는 무엇입니까?

A. 적절한 사이트 설문조사는 커버리지, 간섭 소스, 장비 배치, 전력 고려 사항 및 배선 요구 사항을 해결하는 자세한 정보를 제공합니다.사이트 설문조사 설명서는 네트워크 설계 및 무선 통신 인프라 의 설치 및 확인을 위한 지침으로 사용됩니다.

### Q. 사이트 설문조사를 완료하기 위해 필요한 기본 장비는 무엇입니까?

A. 사이트 설문조사를 완료하는 데 필요한 기본 장비 및 유틸리티에는 다음이 포함됩니다.

- 1. 무선 액세스 포인트
- 2. 무선 클라이언트 카드
- 3. 노트북 또는 PDA

.

- 4. 다양한 안테나(회사의 요구 사항에 따라 다름)
- 5. 사이트 설문조사 유틸리티 소프트웨어

#### Q. 사이트 설문조사를 수행하는 단계는 무엇입니까?

A. 최적의 결과를 얻으려면 전문 설치 프로그램이 필요합니다.다음은 수행되는 단계입니다.

- 1. 잠재적인 RF(Radio Frequency) 장애를 식별하기 위해 기능 다이어그램을 가져옵니다.
- 시설을 육안으로 검사하여 잠재적인 장애물 또는 RF 신호 전파를 확인하고 금속 랙을 식별합 2. 니다.
- 3. 많이 사용되는 사용자 영역 및 사용되지 않는 영역을 식별합니다.
- 예비 AP(Access Point) 위치를 결정합니다.이러한 위치에는 전원 및 유선 네트워크 액세스, 셀 4. 커버리지 및 중첩, 채널 선택, 마운팅 위치 및 안테나가 포함됩니다.
- 5. AP 위치를 확인하기 위해 실제 조사를 수행합니다.프로덕션에 사용되는 설문조사에 동일한 AP 모델을 사용해야 합니다.설문조사가 수행되는 동안 필요에 따라 AP를 재배치한 후 다시 테스트합니다.
- 결과를 문서화합니다.외부 경계에서 신호 측정값의 위치 및 로그와 데이터 속도를 기록합니다 6.

#### Q. NEMA(National Electronics Manufacturer Association) 엔클로저란 무엇입니까?

A. 액세스 포인트(AP)는 매우 습도, 온도, 먼지 및 입자가 심각한 지역에 위치하는 경우가 있습니다 .이러한 AP는 봉인된 엔클로저 내부에 마운트해야 할 수 있습니다.NEMA에는 일반적으로 NEMA 엔클로저라고 하는 엔클로저에 대한 등급 시스템이 있습니다.

#### Q. ACU(Aironet Client Utility) 사이트 설문조사 툴의 기능은 무엇입니까?

A. ACU Site Survey 툴은 사이트 설문 조사를 수행하는 데 도움이 됩니다.이 툴은 RF(Radio Frequency) 레벨에서 작동하며 네트워크의 인프라 디바이스에 가장 적합한 배치 및 커버리지(중복 )를 결정하는 데 사용됩니다.네트워크 성능을 정확하게 평가할 수 있도록 클라이언트 어댑터에서 네트워크의 현재 상태를 읽고 초당 4회 표시됩니다.수신되는 피드백은 RF 신호 수준이 낮은 영역을 제거하여 클라이언트 어댑터와 연결된 액세스 포인트(또는 기타 인프라 디바이스) 간의 연결이 끊 길 수 있습니다.

# Q. ACU(Aironet Client Utility) 사이트 설문조사 툴을 사용할 수 있는 두 가지 모드는

# 무엇입니까?

A. ACU Site Survey 툴은 두 가지 모드로 작동할 수 있습니다.

- $\bullet$  수동 모드
- $\cdot$  활성 모드

수동 모드에서는 RF 동작을 이해하기 위해 RF 트래픽을 시작하지 않습니다.대신 클라이언트 어댑 터가 수신하는 트래픽을 수신하고 결과를 표시합니다.패시브 모[드에서](//www.cisco.com/en/US/docs/wireless/wlan_adapter/350_cb20a/user/windows/1.1/configuration/guide/win5_apF.html#wp1022891) ACU 사이트 설문조사 도구 를 사용하는 방법에 대한 자세한 내용은 패시브 모드 사용을 참조하십시오.

활성 모드에서는 클라이언트 어댑터가 관련 액세스 포인트로 또는 연결된 액세스 포인트에서 로우 레벨 RF 패킷을 능동적으로 전송하고 수신하며 성공 속도에 대한 정보를 제공합니다.또한 사이트 설문조사의 수행 방식(예: 데이터 속도)을 제어하는 매개변수를 설정할 수 있습니다. 활성 모드에서 [ACU](//www.cisco.com/en/US/docs/wireless/wlan_adapter/350_cb20a/user/windows/1.1/configuration/guide/win5_apF.html#wp1011186) Site Survey 도구를 사용하는 방법에 대한 자세한 내용은 활성 모드 사용을 참조하십시오.

#### Q. ACU(Aironet Client Utility)에서 LSM(Link Status Meter) 유틸리티는 어떤 용도로 사용됩니까?

A. LSM 유틸리티는 클라이언트 어댑터와 연결된 액세스 포인트(AP) 간의 RF(무선 주파수) 링크의 성능을 확인하는 데 사용됩니다. LSM에 대한 정보를 사용하여 RF 네트워크에서 AP의 최적 번호 및 위치를 결정할 수 있습니다.LSM을 사용하여 다양한 위치에서 RF 링크를 평가하면 성능이 낮은 영역을 방지하고 클라이언트 어댑터와 AP 간의 연결이 끊길 위험을 제거할 수 있습니다.

#### Q. ACU(Aironet Client Utility) 사이트 설문조사 툴을 사용하여 사이트 설문조사를 수 행할 때 따라야 할 지침은 무엇입니까?

A. ACU 사이트 설문조사 툴을 사용할 경우 다음 지침을 따르십시오.

- RF(Radio Frequency) 링크가 다른 모든 시스템 및 소음과 연동되는 경우 사이트 설문조사를 1. 수행합니다.
- 2. 모바일 스테이션에서 사이트 설문조사를 완전히 실행합니다.
- 3. 활성 모드가 사용될 때 모든 변수가 작동 값으로 설정된 사이트 조사를 수행합니다.

#### Q. ADU(Aironet Desktop Utility)와 함께 사용할 수 있는 사이트 설문조사 툴이 있습니 까?CB21AG 무선 카드를 사용하는데 ADU에 사이트 설문조사 도구가 표시되지 않습 니까?

A. 사이트 설문조사 도구는 ADU 릴리스 2.0 이상에서 사용할 수 있습니다.ADU의 이전 릴리스는 사 이트 설문조사 툴과 함께 제공되지 않습니다.ADU 릴리스를 확인합니다.이전 버전의 ADU를 사용하 는 경우 ADU를 최신 릴리스로 업그레이드하십시오.클라이언트 어댑터 펌웨어 및 유틸리티의 최신 릴리스는 [무선 다운로드\(](//tools.cisco.com/support/downloads/go/Redirect.x?mdfid=278875243)등록된 고객만 해당) 페이지에 있습니다.

#### Q. Cisco.com에서 최신 버전의 Aironet Desktop Utility(ADU)를 설치했습니다.그러나 ADU에서 사이트 설문 조사 도구를 찾을 수 없습니까?

A. 사이트 설문조사 툴은 클라이언트 어댑터 소프트웨어를 설치하는 동안 설치 사이트 설문조사 유 틸리티를 확인하는 경우에만 설치됩니다.이 옵션을 선택하지 않고 사이트 설문 조사 도구를 사용하 려면 클라이언트 어댑터 소프트웨어를 제거한 후 다시 설치한 다음 설치 사이트 설문 조사 유틸리 티를 확인하십시오.

#### Q. ADU(Aironet Client Desktop) 및 ACU(Aironet Client Utility)에서 제공하는 사이트 설문조사 툴을 사용하는 방법을 자세히 설명하는 문서는 어디에서 찾을 수 있습니까 ?

A. Aironet Desktop Utility(ADU) 사이트 설문조사 도구를 사용하려면 Cisco Aironet 802.11a/b/g Wireless LAN Client Adapter(CB21AG 및 PI21AG) 설치 및 구성 설명서[의](//www.cisco.com/en/US/docs/wireless/wlan_adapter/cb21ag/user/2.0/configuration/guide/winapFkh.html) [사이트 설문조사 수행](//www.cisco.com/en/US/docs/wireless/wlan_adapter/cb21ag/user/2.0/configuration/guide/winapFkh.html) 섹 션을 참조하십시오.

Aironet Client Utility(ACU) 사이트 설문조사 도구[를](//www.cisco.com/en/US/docs/wireless/wlan_adapter/350_cb20a/user/windows/1.1/configuration/guide/win5_apF.html) 사용하려면 Windows용 Cisco Aironet 340, 350 및 CB20A Wireless LAN Client Adapters Installation and Configuration Guide for Windows의 [Performing a Site Survey](//www.cisco.com/en/US/docs/wireless/wlan_adapter/350_cb20a/user/windows/1.1/configuration/guide/win5_apF.html) 섹션를 참조하십시오.

#### Q. Cisco Aironet 1131 및 1242 액세스 포인트를 사용하여 사이트 설문조사를 수행한 다음 그 결과를 사용하여 Airespace Wireless 솔루션을 구축할 수 있습니까?

A. 예. 적절한 사이트 설문 조사가 수행되고 결과가 효과적인 무선 솔루션을 제공하는 한 이 작업을 수행할 수 있습니다.이 경우 모든 사이트 설문조사 툴을 사용할 수 있습니다.

#### Q. Aironet Client Utility(ACU) 및 Aironet Desktop Utility(ADU) 사이트 설문조사 툴을 사용하여 전체 사이트 설문조사를 수행할 수 있습니까?

A. ACU(Aironet Client Utility) 및 ADU(Aironet Desktop Utility)와 함께 제공되는 사이트 설문조사 툴 은 사이트 설문조사만 지원합니다.전체 사이트 설문조사에 이 툴을 사용하지 마십시오.사이트 설문 조사는 전문적인 설치 담당자가 수행해야 하며, 전문 사이트 설문조사를 수행하는 데 사용하는 다 른 여러 툴이 있습니다.ACU/ADU 사이트 설문조사 툴은 전문 사이트 설문조사 엔지니어를 대체하 기 위한 것이 아닙니다.

#### Q. 802.11b 클라이언트 카드를 사용하여 802.11g 액세스 포인트에 대한 사이트 설문 조사를 수행할 수 있습니까?

A. 802.11b 라디오를 사용하여 802.11g 무선 기술로 사이트 조사를 수행할 수 있습니다.그러나 802.11g 라디오와 관련된 보다 완전한 사이트 조사를 수행하려면 802.11g 카드를 사용하여 사이트 설문조사를 수행하십시오.

#### Q. 사무실에 Cisco Aironet 1242 AP(Access Point)를 설치해야 합니다.사이트 설문조 사에 AP 1232를 사용할 수 있습니까?

A. Cisco는 사이트 설문조사 및 설치에 동일한 AP를 사용할 것을 권장합니다.두 AP의 범위가 다르 기 때문입니다.한 유형의 AP로 사이트 설문조사를 수행하고 다른 유형을 설치할 경우 범위가 달라 집니다.자세한 내용은 [Cisco Aironet 1230AG Series 802.11A/B/G Access Point Data Sheet](//www.cisco.com/en/US/prod/collateral/wireless/ps5678/ps6108/product_data_sheet0900aecd801b9068.html) 및 [Cisco Aironet 1240AG Series 802.11A/B/G Access Point Data Sheet를](//www.cisco.com/en/US/prod/collateral/wireless/ps5678/ps6521/product_data_sheet0900aecd8031c844.html) 참조하십시오.

Q. Aironet 1210 액세스 포인트의 커버리지를 측정해야 하며 노트북 컴퓨터에서 Aironet Desktop Utility(ADU) 사이트 설문조사 도구를 사용하고자 합니다.그러나 대 상 액세스 포인트의 커버리지 가장자리를 찾기 전에 랩톱이 다른 액세스 포인트로 로 밍되는 것을 막을 수 없습니다.대상 액세스 포인트에서 랩톱이 로밍되지 않도록 할 수 있는 방법이 있습니까?ADU에서 "기본 설정 AP"를 설정했지만, 로밍이 차단되지 는 않습니까?

A. 대상 액세스 포인트(AP) 및 클라이언트에 테스트 SSID를 생성합니다.이 SSID는 무선 네트워크 의 다른 AP에 없어야 합니다.이 SSID를 사용하여 커버리지 범위를 측정할 수 있습니다.테스트 SSID가 커버리지를 측정하는 AP를 제외한 다른 AP에 존재하지 않으므로 클라이언트는 다른 AP로 로밍하지 않습니다.이 작업을 마치면 AP에서 테스트 SSID를 비활성화하고 프로덕션 SSID를 활성 화할 수 있습니다.

#### Q. WLAN(무선 LAN) 네트워크에 음성 기반 애플리케이션이 있는 경우 사이트 설문 조사 절차가 변경됩니까?

A. 주로 무선 데이터 네트워크에 음성 기능이 도입됨에 따라 사이트 설문조사의 방법론을 변경할 필 요가 있습니다.무선 음성 커버리지를 조사하려면 동일한 사이트에서 데이터 전용 커버리지에 비해 더 많은 노력과 시간이 필요합니다.음성 설문조사를 수행하려면 커버리지 계획과 용량 계획이 필요 합니다.무선 데이터는 셀 중복, RF(Radio Frequency) 노이즈, 패킷 지연에 비해 무선 음성에 비해 중단에 덜 취약합니다.음성 기반 WLAN에 대한 사이트 설문조사 수행 방법에 대한 자세한 내용은 [VoIP](//www.cisco.com/en/US/docs/wireless/technology/7920/site_survey/guide/survovr.html#wp1039728) 설문조사 [성공 권장 사항](//www.cisco.com/en/US/docs/wireless/technology/7920/site_survey/guide/survovr.html#wp1039728)을 참조하십시오.

#### Q. Cisco에서 권장하는 다양한 유형의 음성 사이트 설문조사는 무엇입니까?

A. VoIP(Wireless LAN) VoIP(Voice over IP) 설문조사에는 두 가지 유형이 있습니다.

- WPT(Wireless IP Telephony) 핸드셋으로 실시한 설문조사
- WPT 작업을 시뮬레이션하는 설문조사

무선 [LAN VoIP](//www.cisco.com/en/US/docs/wireless/technology/7920/site_survey/guide/survwipt.html) 사이트 설문조사 수행에 대한 자세한 내용은 WIPT 설문조사 수행을 참조하십시오.

#### Q. 사이트 설문조사를 수행할 때 찾아야 하는 RF(Radio Frequency) 간섭의 가능한 원인은 무엇입니까?

A. WLAN 간섭은 전자레인지, 2.4GHz 무선 전화기, Bluetooth 장치 또는 2.4GHz 대역에서 작동하 는 기타 전자 장치에 의해 생성될 수 있습니다.간섭은 일반적으로 WLAN에 속하지만 신호가 약화되 거나 손상될 정도로 멀리 떨어져 있는 다른 액세스 포인트(AP) 및 클라이언트 장치에서도 발생합니 다.네트워크 인프라의 일부가 아닌 AP는 WLAN 간섭을 일으킬 수 있으며 비인가 AP로 식별됩니다 .사이트 설문조사가 수행되면 이러한 장치를 식별해야 하며 제거해야 합니다.

#### Q. WLSE(Wireless LAN Solution Engine)가 있습니다. 사이트 설문조사를 수행하는 데 이 기능을 사용할 수 있습니까?

A. WLSE를 사용하여 사이트 조사를 수행하려면 지원 사이트 설문조사 도구 및 자동 설문조사 도구 를 사용할 수 있습니다.지원 사이트 [설문조사](//www.cisco.com/en/US/docs/wireless/wlse/2.12/user/guide/loc_mgr.html#wp1656856) [툴을](//www.cisco.com/en/US/docs/wireless/wlse/2.12/user/guide/loc_mgr.html#wp1656856) 사용하여 사이트 설문조사를 수행하는 방법에 대한 자세한 내용은 위치 관리자 지원 사이트 [설문조사 마법사](//www.cisco.com/en/US/docs/wireless/wlse/2.12/user/guide/loc_mgr.html#wp1656856) 사용을 참조하십시오.

자동 재사이트 [설문조사](//www.cisco.com/en/US/docs/wireless/wlse/2.12/user/guide/radio.html#wp999152) 도구 사용 방법에 대한 자세한 내용은 자동 재사이트 설문조사 이해를 참 조하십시오.

#### Q. WLSE(Wireless LAN Solution Engine)에서 사이트 조사를 수행하려면 WDS(Wireless Domain Services)를 구성해야 합니까?

A. 예. WDS의 구성원만 WLSE를 사용하여 사이트 설문조사에 참여할 수 있습니다.WLSE의 모든 무선 관리 기능을 위해 WDS가 작동되어야 합니다.여기에는 무선 커버리지 및 비인가 탐지가 포함 됩니다.WD[S를](//www.cisco.com/en/US/docs/wireless/wlse/2.12/user/guide/deploywz.html#wp1948672) 설정하는 방법에 대한 자세한 내용은 WDS 설정을 참조하십시오.

# Q. 채널 사용률이란 무엇입니까?

A. 채널 사용률은 채널을 사용할 수 없거나 사용 중인 시간입니다.지정된 AP에는 연결된 클라이언 트가 없으며, 전송 시간이 최소화되고, 수신 시간이 최소화될 수 있습니다(그러나 채널 사용률이 높 음). 이 채널은 우리 네트워크와 인접한 네트워크 모두에서 동일한 채널의 모든 AP에서 공유됩니다 .Wi-Fi를 이용할 수 없는 간섭이 발생할 수도 있습니다.

# Q. 각 환경에 권장되는 또는 최소 Single-to-Noise 비율은 얼마입니까?

A. 이 표에는 음성 및 데이터 셀의 최소 신호 대 잡음 비율 값이 나열되어 있습니다.

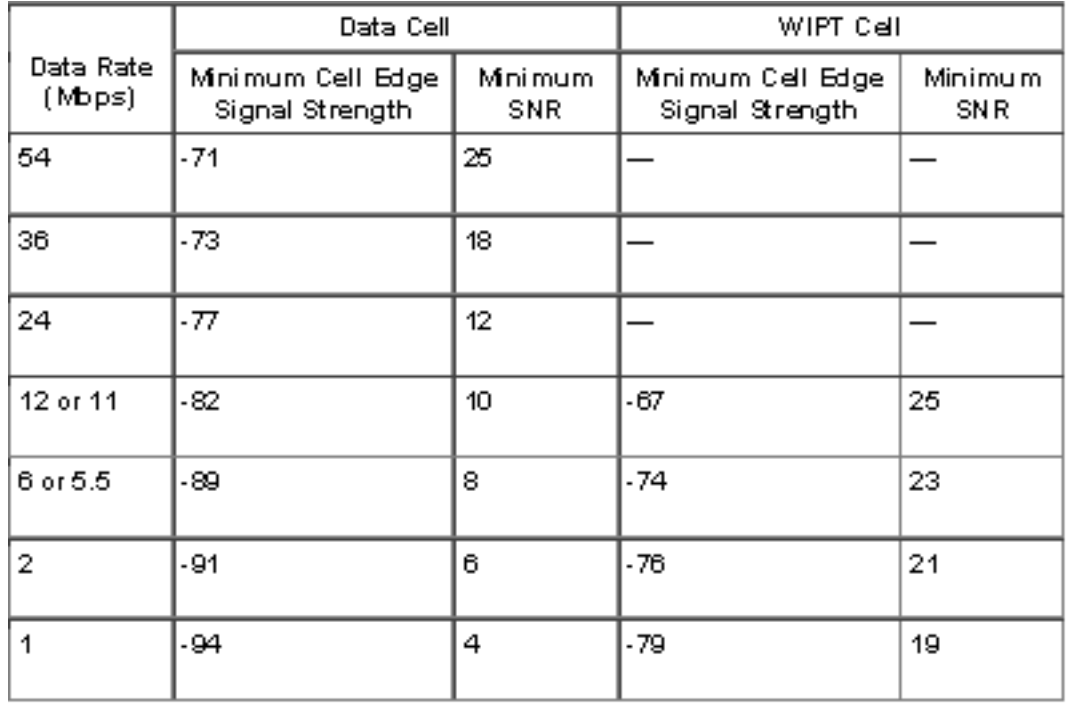

SNR, RSSI 및 EIRP에 대한 자세한 내용은 [SNR, RSSI, EIRP 및 Free Space Path Loss를](https://supportforums.cisco.com/docs/DOC-12954) 참조하 십시오.

Q. Cisco a/b/g wi-fi 카드(CB21AG)를 사용하며 최신 드라이버를 사용합니다.Aironet Site Survey Utility를 사용합니다.액세스 포인트(AP) Scan List(스캔 목록) 탭 아래에 네트워크 이름이 없지만 AP 이름이 있는 AP(예: SSID)가 있는 AP가 몇 개 있습니다 .AP 이름 정보란?AP 이름은 볼 수 있지만 SSID는 볼 수 없는 이유는 무엇입니까?이 AP는 802.11b인 몇 개의 AP에 있는 것으로 보입니다.이 정보는 Aironet 확장을 사용 할 때만 릴레이됩니까?

A. AP Name은 AP의 호스트 이름입니다.AP에서 Aironet Extensions가 활성화된 경우에만 사이트 설문조사 출력에서 표시됩니다.AP에서 게스트 모드 SSID가 활성화되거나 비콘의 브로드캐스트 SSID 옵션이 선택된 경우에만 AP의 SSID(네트워크 이름)가 사용 가능한 네트워크 목록에 나타납 니다.

#### Q. Pico Cell Mode 기능이란 무엇이며 WLAN 환경에서 성능을 어떻게 최적화합니까 ?

A. Pico Cell은 안테나에서 제공하는 무선 프로비저닝 소규모 영역으로서, 주식 교환과 같은 설치 시 고대역폭 구축이 가능합니다.Pico Cell 무선 컨피그레이션에는 Pico Cell 환경에서 올바르게 작동하

려면 특정 신청자가 필요합니다.기성 랩톱 신청자는 지원되지 않습니다.가까운 곳에 AP가 많은 경 우 이 Pico Cell 모드는 작은 무선 셀에 맞게 컨트롤러를 최적화합니다.

참고: 영업 팀과 상의하지 않고 WLAN에서 Pico Cell 기능을 구성하려고 시도하지 마십시오.비표준 설치는 지원되지 않습니다.

자세한 내용은 [Pico 셀 기능을](//www.cisco.com/en/US/docs/wireless/controller/4.0/configuration/guide/c40ovrv.html#wp1070189) 참조하십시오.

### Q. SNR(Signal-to-Noise Ratio)이란 무엇입니까?

A. SNR은 전송 미디어의 배경 소음에 지정된 전송 신호의 비율로 정의된 전기 공학 개념입니다.무 선 환경에서 널리 사용되며, 일반적으로 신호와 배경 노이즈 사이의 전력 배급 현상이라고 합니다.

#### SNR = P(신호)/P(노이즈)

SNR은 일반적으로 로그 데시벨 배율로 표현됩니다.데시벨에서 SNR은 진폭 비율의 밑부터 10까지 의 로그보다 20배, 전력비율의 로그보다 10배입니다.

 $SNR(dB) = 10 \log_{10} \left( \frac{P_{signal}}{P_{noise}} \right) = 20 \log_{10} \left( \frac{A_{signal}}{A_{noise}} \right)$ 

Q. DCA(Dynamic Channel Assignment) 및 TPC(Transmit Power Control)와 같은 RRM(Radio Resource Management)의 동적 제어 기능을 사용해야 합니까? 아니면 사이트 설문조사에서 얻은 정적 값을 사용해야 합니까?RRM(Dynamic Method)을 사 용하여 무선에서 VoIP를 사용하는 경우 문제가 발생합니까?

A. 일반적으로 RRM은 채널 선택 이상의 전력 레벨에 중점을 둡니다.모든 AP가 구축되면 RRM에서 AP(Access Point)의 채널을 변경하는 것은 매우 드문 일입니다.그러나, 인접한 간섭에 반응하고 필 요한 경우 모든 채널을 회전합니다.

7920과 같은 전화기가 DTPC(Dynamic Power Management)를 지원하는 경우 전원을 사용하는 것 이 좋습니다.DTPC는 자동으로 전력 및 채널 문제를 처리합니다.

초기 설문조사는 요구 사항에 충분한 밀도를 확보하는 데 필수적이지만, 그 후에는 컨트롤러가 작 업을 수행할 수 있습니다.가능한 유일한 예외는 옥외에서 있는데, 옥외 현장은 안테나의 범위 특성 상 수동전력을 사용하는 경향이 있다.자세한 내용은 [RRM을](//www.cisco.com/en/US/tech/tk722/tk809/technologies_tech_note09186a008072c759.shtml#dca_algorithm) 참조하십시오.

#### Q. Cisco Unified Wireless Network에 Cisco 7920 IP Phone을 구축할 계획입니다.최 적의 성능을 얻기 위해 이 IP 전화 모델을 구축하는 데 모범 사례 또는 요구 사항 지침 이 있습니까?

A. 다음은 Cisco Unified Wireless Network에 7920 IP 전화를 구축하기 위한 몇 가지 중요한 요구 사 항입니다.

- 전화기는 소프트웨어 버전 3.01 이상을 실행해야 합니다.
- 컨트롤러는 최소 3.2.116 이상을 실행해야 합니다.
- WLAN에서 Dot11 전화 컴퓨터 및 CAC 제한은 "ON"이어야 합니다.
- 7921 전화기가 있는 경우 컨트롤러 설정에서 ARP 유니캐스트를 비활성화해야 합니다.
- 커트롤러 설정에서 적극적인 부하 균형 상태를 비활성화해야 합니다.
- WLAN에서 DHCP 주소 할당이 필요하지 않도록 설정해야 합니다.
- ∙ 컨트롤러가 패킷을 태그하는 경우 Cisco 스위치에는 네이티브 VLAN이 VLAN 1이 되어야 합니 다.
- Cisco Wireless IP Phone 7920 이외의 음성 클라이언트에 대해 음성 VLAN에 WMM이 필요한 경우 WMM 설정을 Allowed(허용)로 설정해야 합니다.그렇지 않으면 비활성화할 수 있습니다.
- WLAN QOS는 Platinum으로 설정해야 합니다.
- Cisco Unified Wireless에 둘 이상의 WLC가 있는 경우 모빌리티는 "ON"이어야 합니다.
- Cisco Unified Wireless에 둘 이상의 WLC가 있는 경우 RF 도메인 이름은 "ON"이어야 합니다.
- 11M 미만의 속도 비활성화;11M은 기본/필수 항목이어야 하며 나머지(상위 항목)는 '지원됨'이 어야 합니다.
- WLC에서 EAP-FAST를 사용하는 경우 802.1x 시간 제한은 2초입니다.7920에서 PAC를 다운 로드하고 처리할 시간이 충분하지 않습니다.다음 명령을 사용하여 시간 제한을 늘릴 수 있습니 다.config advanced eap request-timeout  $20$ .
- P2P(peer-to-Peer) 차단은 기본적으로 꺼져 있는 'controller' 탭 아래에서 꺼져야 합니다.
- RSSI가 35를 초과하고 QBSS가 < 45를 초과하는 전화기 범위 내에서 비중첩 채널에 최소 2개 의 AP가 있어야 합니다.
- RSSI가 35보다 크고 QBSS가 <45인 전화기 범위 내에 겹치는 채널에 AP가 하나 이상 있어야 합니다.
- 이러한 값은 7920의 Network(네트워크) > Site(사이트) 설문조사 아래의 형식으로 표시됩니다 .채널, RSSI, 채널 활용률
- 셀 커버리지에 15-20%를 넘지 않아야 합니다.
- AP는 AP당 10개 이상의 통화가 없도록 배치해야 합니다.

사전 요구 사항과 Cisco Unified Wireless Networ[k에](//www.cisco.com/en/US/docs/voice_ip_comm/cuipph/7921g/6_0/english/deployment/guide/7921dply.pdf) 7921G 전화를 구축하는 모범 사례에 대한 자 세한 내용은 [Cisco Unified Wireless IP Phone 7921G 구축 설명서](//www.cisco.com/en/US/docs/voice_ip_comm/cuipph/7921g/6_0/english/deployment/guide/7921dply.pdf)를 참조하십시오.

# <span id="page-8-0"></span>관련 정보

- [무선 리소스 관리](//www.cisco.com/en/US/tech/tk722/tk809/technologies_tech_note09186a008072c759.shtml#concepts?referring_site=bodynav)
- [사이트 설문조사 수행](//www.cisco.com/en/US/docs/wireless/wlan_adapter/350_cb20a/user/windows/1.1/configuration/guide/win5_apF.html?referring_site=bodynav)
- [사이트 설문조사 가이드:Cisco 7920 IP Phone 구축](//www.cisco.com/en/US/docs/wireless/technology/7920/site_survey/guide/7920ssg.html?referring_site=bodynav)
- [사이트 설문조사 및 RF 설계 검증](//www.cisco.com/en/US/docs/wireless/technology/vowlan/troubleshooting/8_Site_Survey_RF_Design_Valid.html?referring_site=bodynav)
- [WLSE:사이트 FAQ 및 문제 해결](//www.cisco.com/en/US/docs/wireless/wlse/2.12/troubleshooting/guide/faqs.html#wp1042070?referring_site=bodynav)
- [무선 지원 페이지](//www.cisco.com/cisco/web/psa/configure.html?mode=tech&referring_site=bodynav)
- [기술 지원 및 문서 − Cisco Systems](//www.cisco.com/cisco/web/support/index.html?referring_site=bodynav)